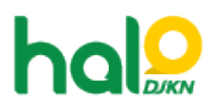

[Knowledgebase](https://halodjkn.kemenkeu.go.id/kb) > [Join Domain](https://halodjkn.kemenkeu.go.id/kb/join-domain) > [Cara mengakses atau menginstall aplikasi pada PC Join](https://halodjkn.kemenkeu.go.id/kb/articles/cara-mengakses-atau-menginstall-aplikasi-pada-pc-join-domain) [Domain](https://halodjkn.kemenkeu.go.id/kb/articles/cara-mengakses-atau-menginstall-aplikasi-pada-pc-join-domain)

## Cara mengakses atau menginstall aplikasi pada PC Join Domain

Agent 116 DJKN - 2021-04-09 - [Join Domain](https://halodjkn.kemenkeu.go.id/kb/join-domain)

## **Pada PC kantor vertikal:**

Untuk melakukan instalasi pada komputer join domain, silahkan menghubungi PIC TIK pada unit Anda. Akun PIC TIK dapat melakukan instalasi tersebut.

## **Pada PC kantor pusat:**

Untuk melakukan instalasi pada komputer join domain, silahkan menghubungi PIC TIK yang terdaftar di masing-masing unit atau jika pada unit Anda belum terdapat PIC TIK maka Anda dapat membuat tiket pada Halo DJKN untuk permintaan akun admin sementara. Mohon dapat menginformasikan hostname dari komputer yang digunakan untuk didaftarkan pada akun admin sementara tersebut.

Cara mengetahui hostname komputer dapat dilihat pada FAQ berikut[:](https://halodjkn.kemenkeu.go.id/kb/articles/627) <https://halodjkn.kemenkeu.go.id/kb/articles/627>